The Data Supply Portal: **<http://dsp.imdpune.gov.in/>** is now operational for Supply of Meteorological Data, Procedure, Data enquiry, Data availability, Tariffs etc.

# **1. Procedure to get the Data** Apply online through the Data Supply Portal: **http://dsp.imdpune.gov.in/**

**2. For Current/ Recent Data, Weather Report for Insurance/Site appraisal :**

Please send the duly filled and signed copies of the **Data [Request](#page-5-0) Form** and Certificate of [Undertaking](#page-6-0) to the following address or email.

# **Director**

**(Kind Attn. Dr.N.Puviarasan, Scientist'E') Climatological Section Regional Meteorological Centre, NewNo.6,College Road,Nungambakkam,Chennai**-**600006,INDIA Phone**:**91-044-28246033 Email**:**[cs.rmc.chennai@gmail.com](mailto:cs.rmc.chennai@gmail.com) / [cs.rmcchennai@imd.gov.in](mailto:cs.rmcchennai@imd.gov.in)**

# **3. For Weather reports pertaining to sea area**

Please send the duly filled and signed copies of the **[Data Request](#page-7-0) Form** and [Certificate of Undertaking](#page-8-0) to the following address/email.

**Director (Kind Attn. Shri.P.Senthamarai Kannan,Scientist'E') Area Cyclone Warning Centre Regional Meteorological Centre, New No.6, College Road, Nungambakkam, Chennai** - **600006,INDIA Phone: 91-044-28246048**/**28246037 Email**:**acwctp@gmail.com**

**4. For Payment Instructions,** Refer this **[document.](#page-1-0)**

# **Instructions for making payment for supply of Meteorological Data**

<span id="page-1-0"></span>As per the order of Ministry of Finance, Govt. of India, all non-tax payment meant for Central Govt departments should be made through online payment using dedicated web-portal (https://bharatkosh.gov.in) called Non-tax Receipt Portal (NTRP). The online payment using NTRP is explained below.

For any doubts, kindly contact this office at **cs.rmcchennai@imd.gov.in / cs.rmc.chennai@gmail.com**. Users are advised to exercise care during payment process and IMD is not responsible for any payment with wrong options. Money once paid into to the account, cannot be returned on any circumstances.

### **STEP 1**

- Enter **https://bharatkosh.gov.in** in the web browser to access NTRP.
- **Registration with NTRP:**

For users of Ministries/Departments, Autonomous bodies, PSUs and NGOs, **registration in NTRP is compulsory** for online payment.

For **Individuals** or **Corporate/Commercial undertakings,** registration is optional and can make payment without registration using Non-Registered users link (Fig.1) **Note** : Corporate/Commercial Undertakings, who wish to use this transaction for their GST related matters are requested to make payment as registered users.

• Users registered with NTRP can login with their credentials to make payment. Non-Registered users, click on the *Non-Registered Users* tab shown in Fig.1.

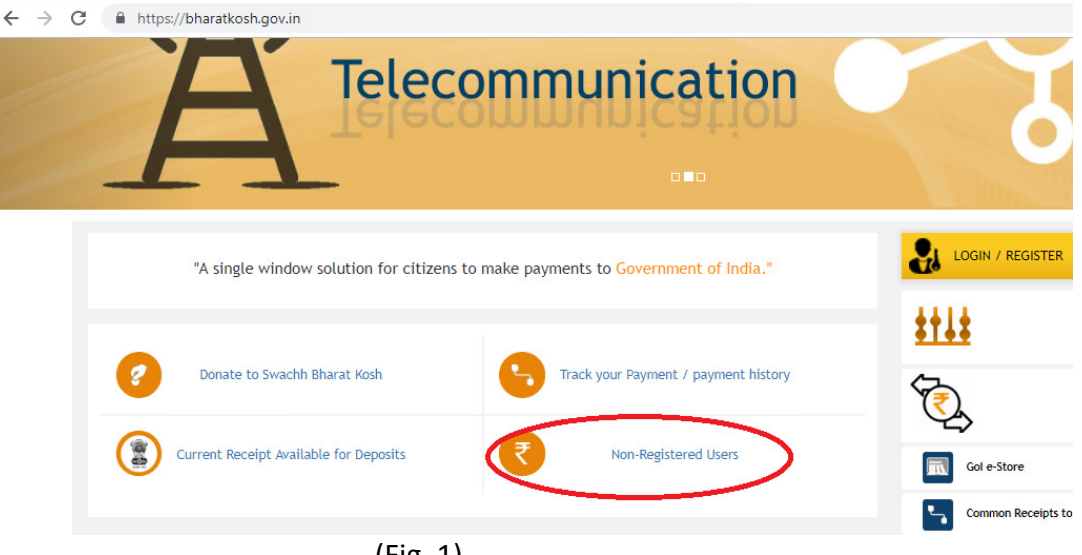

## (Fig. 1)

### **STEP 2 ( Filling Payment Purpose** details **)**

- In the Payment purpose screen, enter/choose the options as given below.
	- o *Depositor Category :* Select the depositor category as applicable to you. For demo purpose, it is chosen as **'Individual'**
	- o *Purpose :* Click on the **Lens Symbol**. **(Don't type anything on your own**)
	- o In the Purpose details (Pop-up) window, select the following options.
		- *Ministry :* Select **EARTH SCIENCES** from the list
- **EXECLICK ON CONSTANT CONCORDING META** button (This will show only Earth sciences accounts)
- In the first column (labelled as **Purpose**) of the table, **scroll down** and look for the phrase **'sale of met data (chennai)**' and **click** on it. You will be taken back to the previous (Payment purpose) window.

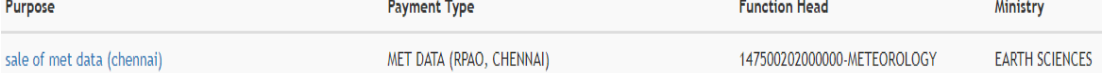

- *Pay & Account office (PAO) :* Ensure **000112-RPAO, IMD** is automatically selectedt. **(Important**)
- Ensure that *Drawing&Disbursing office(DDO)* field automatically selected as '**200145 – Asstt. Met.(C&A), RMC**'.
- *Amount :* Enter the **Data Cost(with out GST)** (IMPORTANT) as mentioned in the payment advise issued to you.
- *Remarks* : Enter **Reference No, Date and your name specified** in the payment advise letter issued by this office

Now, the form will look like Fig. 2.

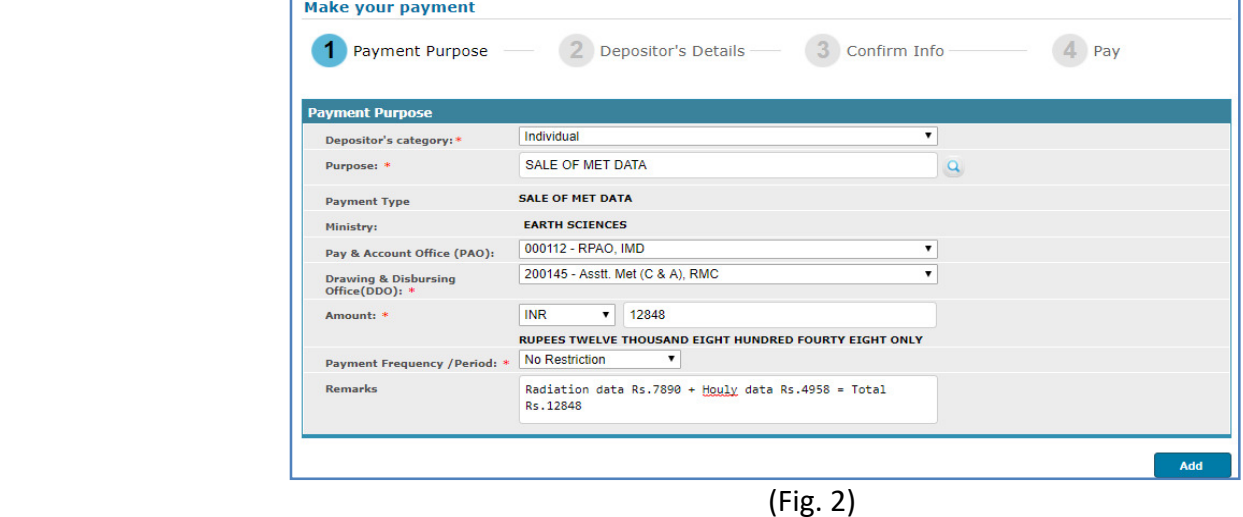

- $\blacksquare$  Check all the entries and click  $\blacksquare$  and  $\blacksquare$  button to add this transaction for payment.
- Now, click on  $\begin{bmatrix} \text{Next} \\ \text{button.} \end{bmatrix}$  This will take you to Depositor Details form(explained in STEP 3)

#### **STEP 3 ( Filling DepositorDetails )**

- Fill the Depositor details form. All Red starred (astric) fields are mandatory. If the user wish to use the GST payment for any purpose at their end, they should fill all tax related fields like, TAN/TIN/PAN etc.
- Choose payment mode as **Online Payment** or **NEFT/RTGS. (Note :** NEFT/RTGS transactions would take more than 20 days for getting transaction status and hence data supply would be delayed till confirmation of the said transaction. Data cannot be supplied based on provisional receipt generated from the system)
- Now, the form looks like F**ig. 3**.
- Check for correctness of all details entered in the fields and *Click on* **Rexter button to** proceed further. Now, the system will display all details entered by you. **You can note that GST amount is specified separately and added to data cost automatically.** (Fig. 4)
- Verify all details in the Confirm Screen and Click **button button to proceed for payment.**

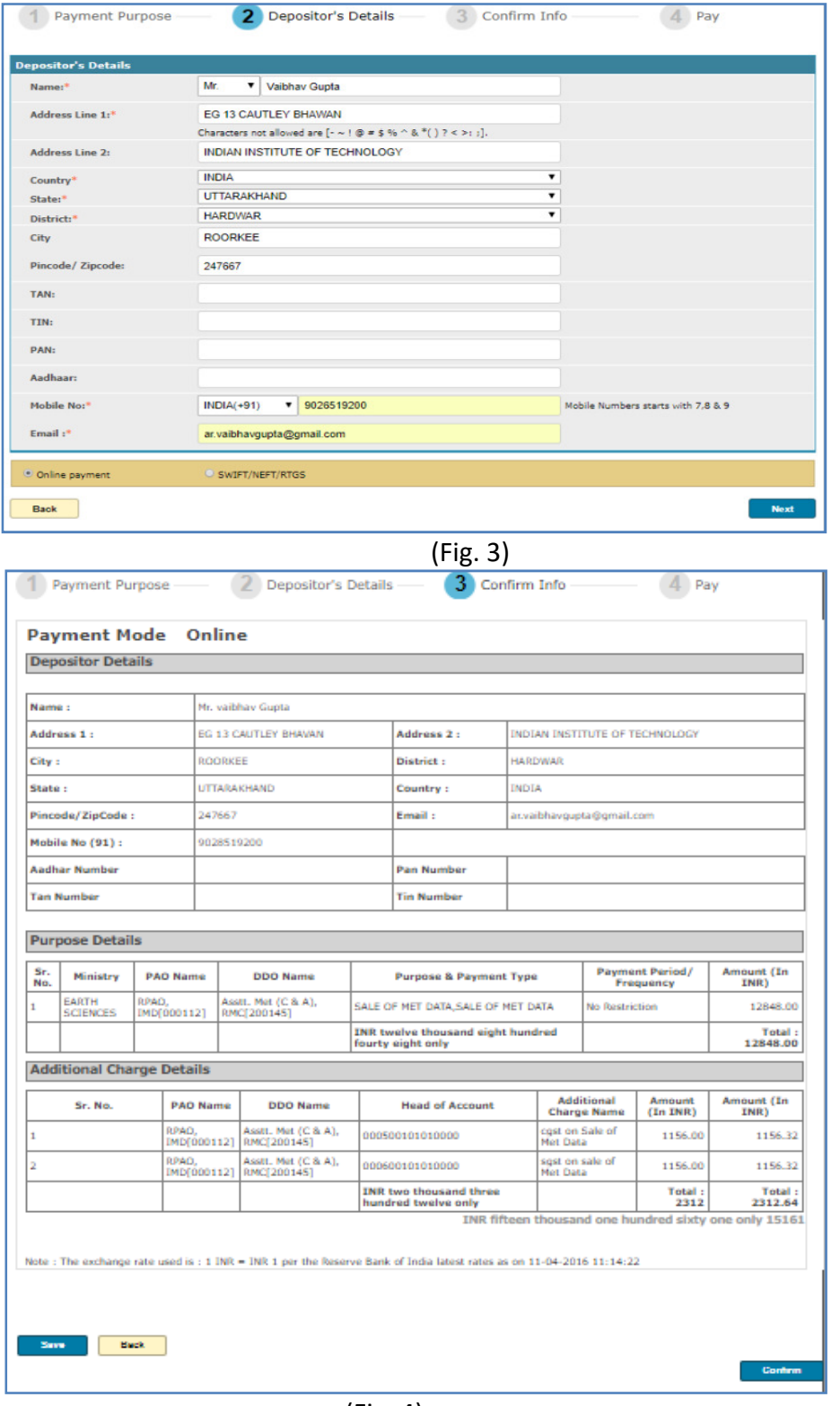

(Fig. 4)

#### **STEP 4 ( Payment mode details )**

- For online payment option, the payment can be made using **Credit card, Debit card or Internet Banking.**
- Select the following options
	- o *Choose a Payment Gateway*. Note that, your credit card/debit card /netbanking **may be with any bank,** still you can make payment by choosing any one of these Gateways (SBI/HDFC/Indian Bank) .
	- o *Select Payment option*. You can choose, Netbanking, Credit card or Debit card. Depending upon your selection, the bank transaction charges will vary and will be added to your payment amount.
	- o *Enter the captcha number* (exact CASE sensitive) .

The Net banking screen after choosing above options is shown in Fig. 5.

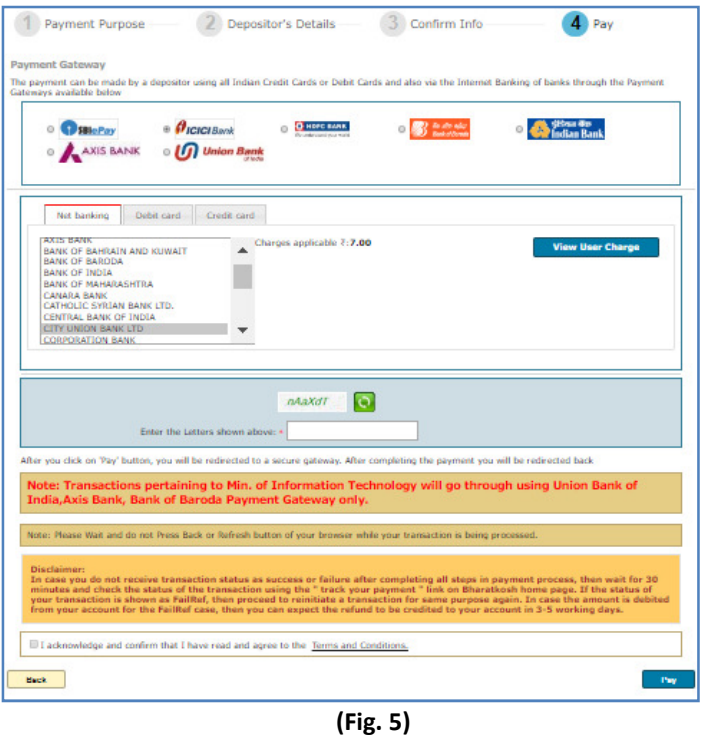

 $\circ$  Read the T&C and accept and then click  $\bullet$  Pay button for payment.

### **STEP 5 ( Payment receipt )**

• After payment, you will get a message '**We have received your payment'**. In that page Click **Generate Receipt** 

Button to download/print the payment receipt (Fig. 6) and send it to this office for processing of data supply request.

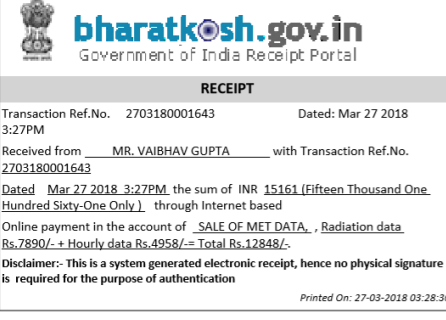

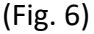

**Important Note :** Users who opt to make payment using NEFT/RTGS are requested to read the FAQ page at the URL https://bharatkosh.gov.in/static/FAQ.aspx before proceeding for payment.

<span id="page-5-0"></span>**From** (Full Address in BLOCK Letters with Contact number)

**To**

*The Deputy Director General of Meteorology (Kind Attn. Dr.N.Puviarasan, Scientist – E)* Regional Meteorological Centre, IMD, New No.6, College Road, CHENNAI – 600 006 Phones: 91-044-28246033 Email: [cs.rmc.chennai@gmail.com](mailto:cs.rmc.chennai@gmail.com)

Sir,

**Sub:** Request for supply of Meteorological Data – reg.

I/we request you to supply the following meteorological data for the purpose mentioned below.

-------

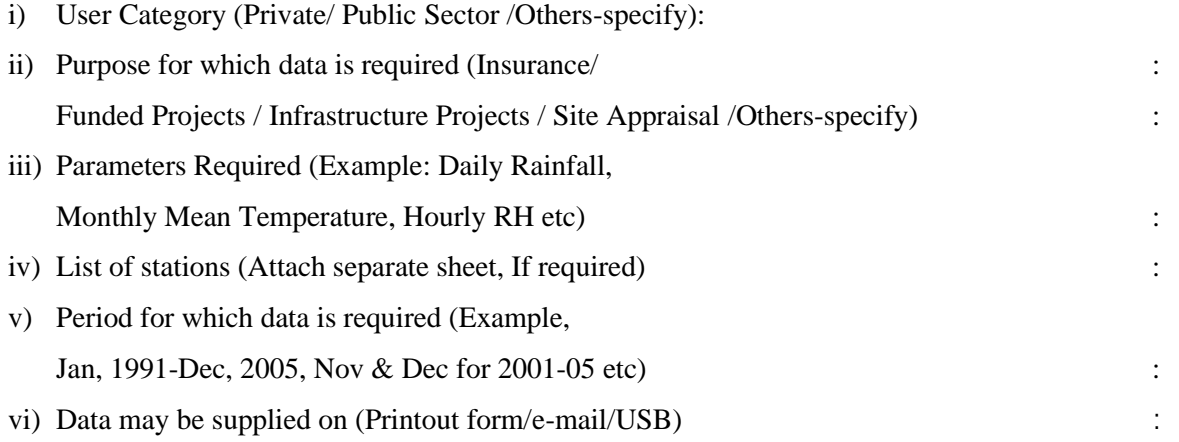

Dated:

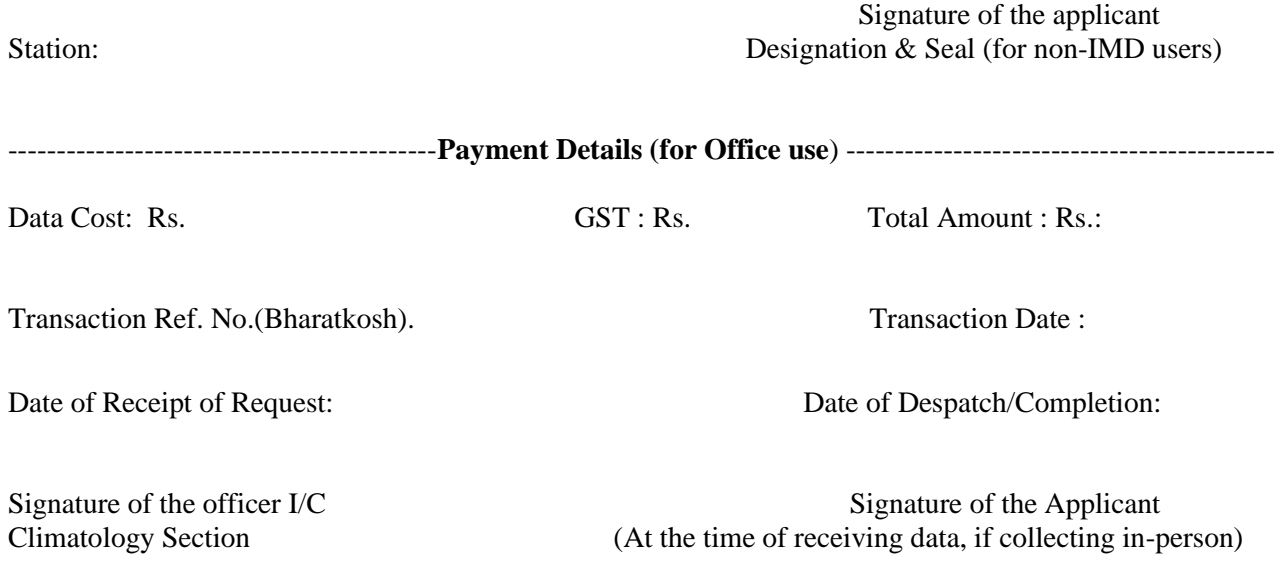

## **CERTIFICATE OF UNDERTAKING**

- <span id="page-6-0"></span>1. Data supplied are exclusively for the use of Department/Organization/Institute /University only.
- 2. The data will be used only for the purpose for which it is supplied.
- 3. Data shall not be used for earning consultancy fee, honoraria etc.
- 4. These data shall not be passed into any other party or agency (India or Foreign) either in part or in full. If needed, prior approval will be taken from India Meteorological Department for the same under special circumstances.
- 5. Due acknowledgment shall be given to India Meteorological Department for the source of data in all reports/Publications, etc. made by us.
- 6. Data shall not be put on the Internet or any such Public domain.

Place:

Date: Authorised Signatory Department/University/Institution

### **Data Request Form**<br> **reports pertaining to sea area** (Office use only) **Request ID No** (**For Weather reports pertaining to sea area**)

<span id="page-7-0"></span>**From** (Full Address in BLOCK Letters)

**To**

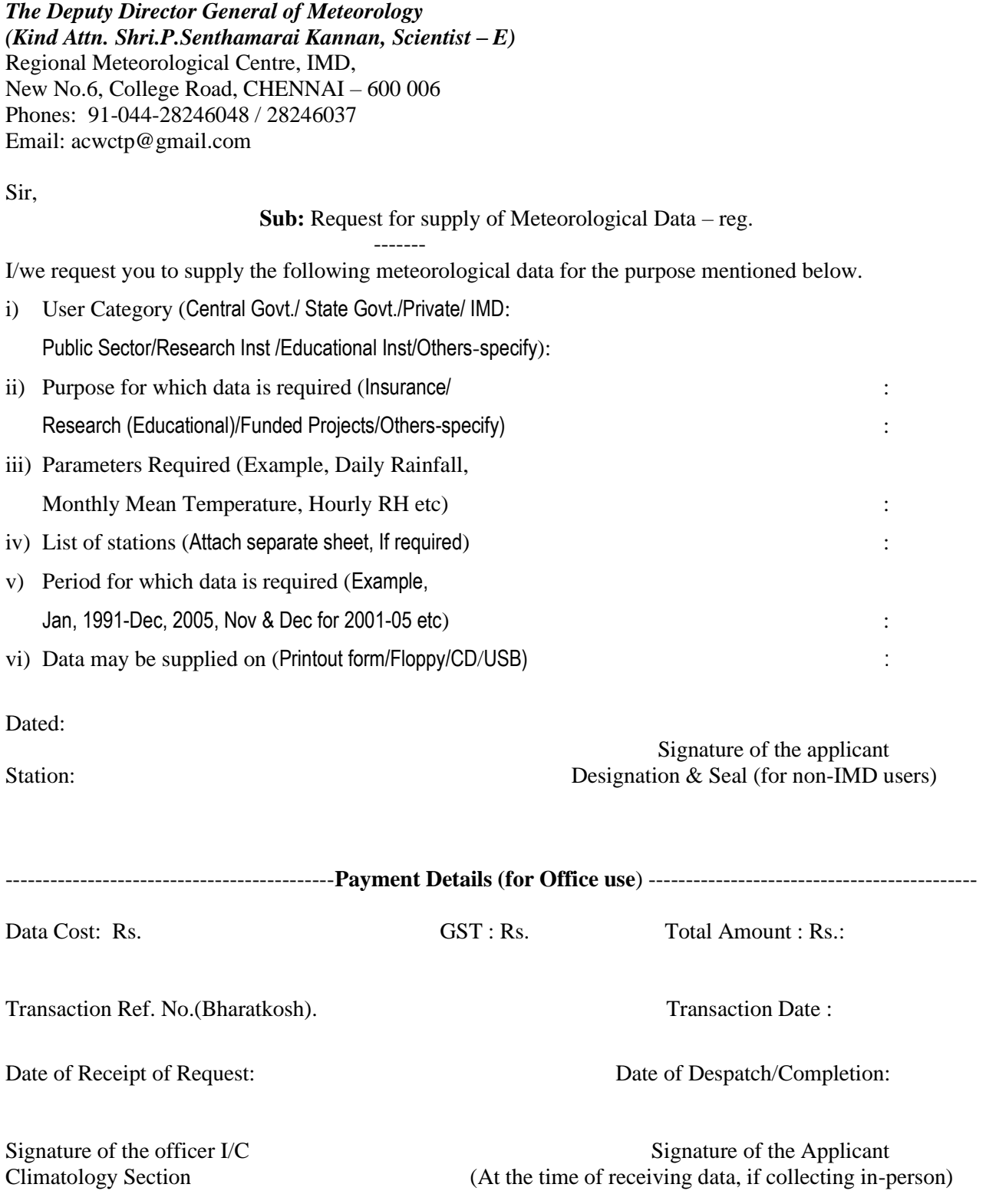

## **CERTIFICATE OF UNDERTAKING**

- <span id="page-8-0"></span>1. Data supplied are exclusively for the use of Department/Organization/Institute /University only.
- 2. The data will be used only for the purpose for which it is supplied.
- 3. Data shall not be used for earning consultancy fee, honoraria etc.
- 4. These data shall not be passed into any other party or agency (India or Foreign) either in part or in full. If needed, prior approval will be taken from India Meteorological Department for the same under special circumstances.
- 5. Due acknowledgment shall be given to India Meteorological Department for the source of data in all reports/Publications, etc. made by us.
- 6. Data shall not be put on the Internet or any such Public domain.

Place:

Date: Authorised Signatory Department/University/Institution